## **[Profile](https://pomoc.comarch.pl/altum/20221/documentation/profile/)**

Funkcjonalność profili umożliwia instalację kilku wersji produktów na jednej maszynie. Profil to zestaw konfiguracji, pozwalający na stworzenie niezależnego środowiska pracy.

W Comarch ERP Auto Update funkcjonują dwa rodzaje profili:

- **Profil główny** tworzony podczas instalacji aplikacji Comarch ERP Auto Update.
- **Profile dodatkowe** profile tworzone przez użytkowników. Każdy profil posiada niezależną konfigurację, bazę lokalną programu, katalog instalacyjny oraz katalog pobierania dodatków i poprawek, a także osobne porty pozwalające na instalację usług.

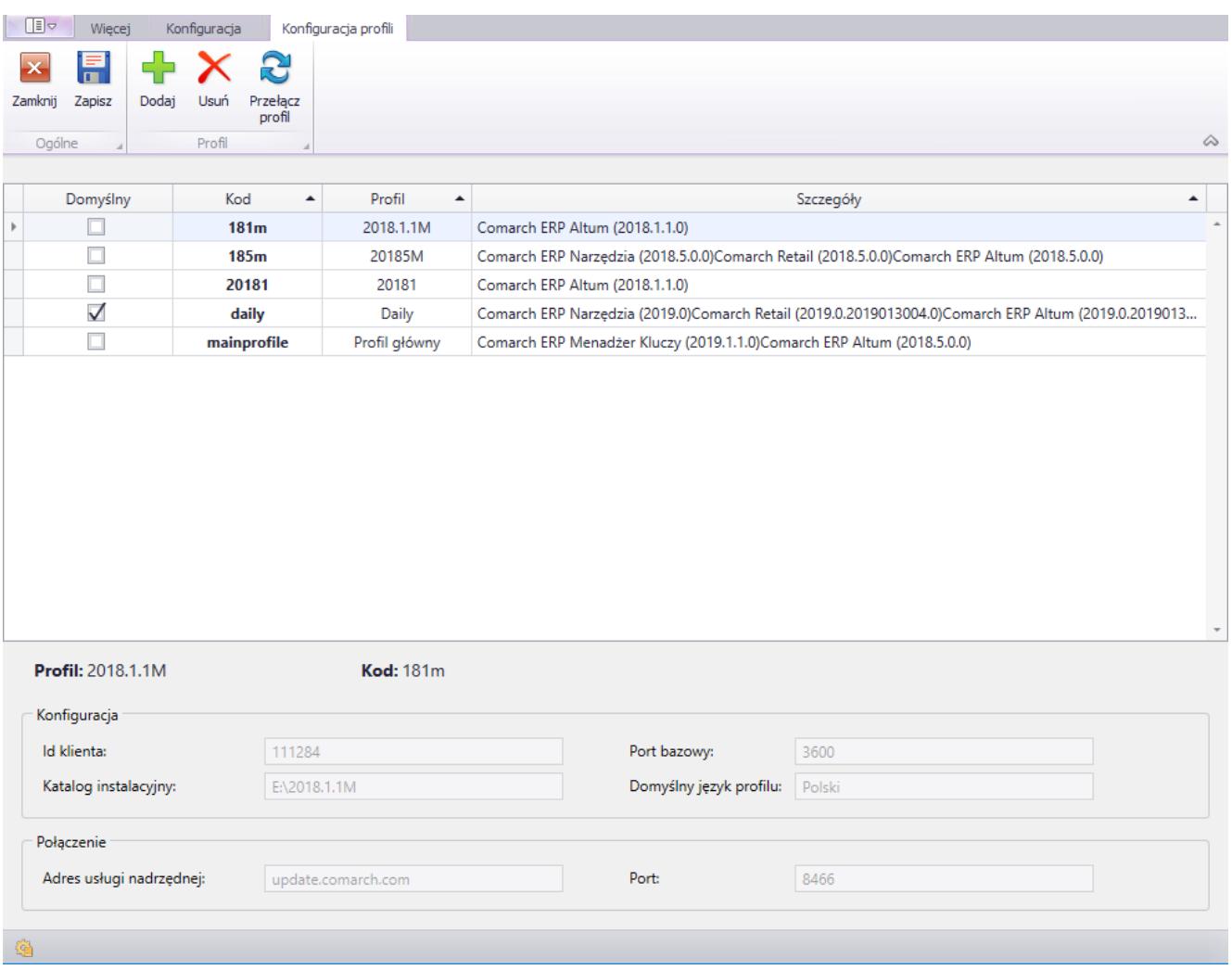

Okno listy profili w Comarch ERP Auto Update

Z poziomu tego okna możliwe jest dodanie nowego profilu, edycja istniejącego, usunięcie profilu (przy braku zainstalowanych produktów) oraz przełączenie się na inny profil.

W celu dodania i konfiguracji nowego profilu należy przejść na zakładkę Konfiguracja i wybrać przycisk [**Profile**]. Z tego poziomu widoczne są wszystkie, zdefiniowane wcześniej profile.

Podczas definiowania nowego profilu należy podać parametry:

- **Nazwa** profilu,
- **Kod** profilu musi być unikalny,
- **Katalog instalacyjny** katalog, w którym będą instalowane komponenty w ramach tworzonego profilu. Każdy profil musi mieć zdefiniowany osobny katalog instalacyjny.
- **Port bazowy** określa port, który wraz z kolejnymi 99 portami zostanie zarezerwowany dla danego profilu. Jest on określany tylko dla agentów głównych. Dla pozostałych agentów ten sam zakres portów będzie rezerwowany przy pierwszym połączeniu z agentem głównym.

Pozostałe parametry są kopiowane z konfiguracji agenta głównego (język, dane do połączenia z serwerami Comarch).

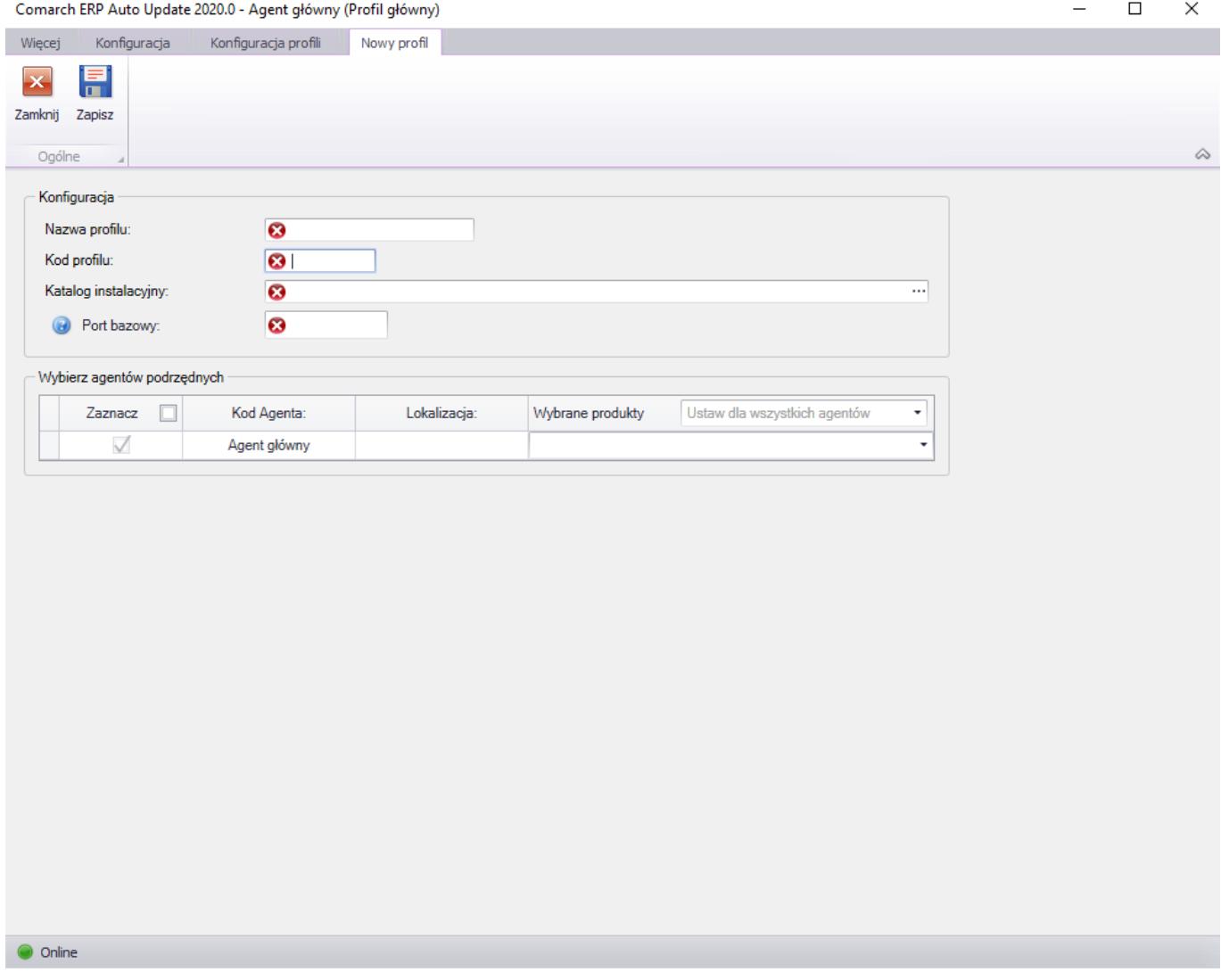

W polu **Wybierz agentów** podrzędnych istnieje możliwość określenia czy dany profil ma być dostępny na agentach podrzędnych i jakie mają być na nich zainstalowane produkty.